# Aspel SAE básico

1 INTRODUCCIÓN

- 1.1 Definición
- 1.2 Objetivo del Curso

2 INICIO DE OPERACIONES

- 2.1 Definición
- 2.2 Abrir empresa
- 2.3 Selección de temas
- 2.4 Base de datos
- 2.4.1 Creación de base de datos por asistente
- 2.4.2 Creación de base de datos de forma manual
- 2.5 Organización de Menús
- 2.6 Configuración de Conexión
- 2.7 Cerrar Empresa

2.8 Salir

- 2.9 Operaciones de Aplicación General
- 2.9.1 Barra de acceso rápido
- 2.9.2 Barra de búsqueda

#### 3 CONFIGURACIÓN

- 3.1 Definición
- 3.2 Configuración de parámetros del sistema
- 3.2.1 Datos de la empresa
- 3.2.2 Configuración de BD
- 3.2.3 Parámetros generales
- 3.2.4 Aplicaciones Asociadas

#### 4 CATÁLOGOS

- 4.1 Definición
- 4 CATÁLOGOS
- 4.1 Definición
- 4.2 Catálogo de vendedores
- 4.2.1 Alta de vendedores
- 4.3 Catálogo de zonas
- 4.3.1 Alta de zonas
- 4.4 Catálogo de Listas de Precios
- 4.4.1 Alta de Listas de Precios
- 4.5 Catálogo de Clientes
- 4.5.1 Alta de clientes
- 4.5.2 Contactos de Clientes
- 4.6 Catálogo de Proveedores
- 4.6.1 Alta de Proveedores
- 4.6.2 Contactos de Proveedores
- 4.7 Catálogo de Líneas de Productos
- 4.7.1 Alta de Líneas de Productos
- 4.7.2 Grupos y Subgrupos (Tallas y Colores)

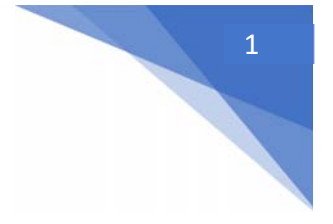

# Aspel SAE básico

- 4.8 Catálogo de esquemas de impuestos
- 4.8.1 Alta de esquemas de impuestos
- 4.8.2 Manejo de retenciones
- 4.9 Inventarios
- 4.9.1 Alta de Inventario
- 4.9.2 Lista de productos sustitutos
- 4.1 Catálogo de Monedas

### 5 IMPORTACIÓN DE INFORMACIÓN

- 5.1 Definición
- 5.2 Listas de precios
- 5.3 Catálogo de clientes
- 5.4 Catálogo de proveedores
- 5.5 Catálogo de inventarios
- 5.6 Documentos en módulo de facturación y de compras
- 6 DOCUMENTOS DE COMPRA
- 6.1 Definición
- 6.2 Operaciones Generales
- 6.3 Alta de documentos
- 6.3.1 Costos y tiempos de entrega por producto
- 6.3.2 Manejo de Números de Serie
- 6.3.3 Lotes y Pedimentos
- 6.3.4 Manejo de indirectos
- 6.3.5 Guardando el documento
- 6.4 Enlace de documentos
- 6.4.1 Consideraciones
- 6.4.2 Enlace por documento
- 6.4.3 Enlace automático
- 6.5 Consulta de Documentos
- 6.5.1 Navegación vinculada

#### 7 DOCUMENTOS DE VENTA

- 7.1 Definición
- 7.2 Operaciones Generales
- 7.3 Alta de Documentos
- 7.3.1 Vigencia de cotizaciones
- 7.4 Captura por partida
- 7.4.1 Manejo de Números de Serie
- 7.4.2 Lotes y Pedimentos
- 7.4.3 Productos caducos
- 7.4.4 Productos sustitutos
- 7.4.5 Manejo de flete
- 7.5 Guardando el Documento
- 7.6 Enlace de documentos
- 7.7 Consulta de Documentos
- 7.7.1 Navegación vinculada

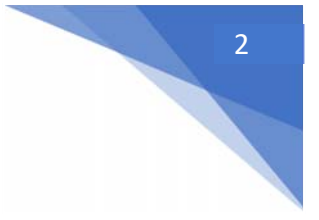

# Aspel SAE básico

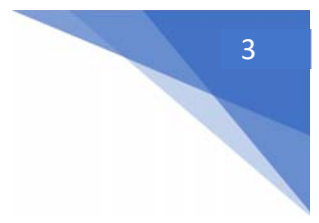

## 8 INTEGRACIÓN DE MÓDULOS

8.1 Definición

- 8.2 Afectaciones de los documentos del módulo de facturas a inventarios
- 8.3 Afectaciones de los documentos del módulo de facturas a cuentas por cobrar
- 8.4 Afectaciones de los documentos del módulo de compras a inventarios
- 8.5 Afectaciones de los documentos del módulo de compras a cuentas por pagar
- 9 MANEJO DE CUENTAS POR PAGAR Y/O CUENTAS POR COBRAR
- 9.1 Definición
- 9.2 Catálogo de conceptos de CxP y CxC.
- 9.3 Cuentas por Cobrar (CxC) y Cuentas por Pagar (CxP)
- 9.3.1 Consulta de Folios de Movimientos de CxC y CxP
- 9.4 Recepción de Pagos
- 9.5 Recepción de pagos Multidocumento
- 9.6 Aplicación de Anticipos
- 9.7 División de Cargos
- 9.8 Consultas de información capturada en CxC y CxP.
- 9.8.1 Estado de cuenta del Cliente / Proveedor
- 9.8.2 Cobros / Pagos del Día
- 9.8.3 Pronóstico de Pagos
- 9.8.4 Antigüedad de Saldos de Proveedores
- 9.8.5 Resumen de Movimientos
- 9.8.6 Consultas en Clientes
- 9.8.7 Por Concepto
- 10 HERRAMIENTAS Y PROCESOS
- 10.1 Definición
- 10.2 Respaldo de archivos
- 10.2.1 Generación de Respaldo
- 10.2.2 Restauración de Respaldo
- 10.2.3 Periodicidad de Respaldo

ANEXO

- 1 personalización de la Barra de Herramientas
- 2 teclas de Acceso Rápido
- 3 calculadora

4 uso de la ayuda del sistema

Objetivo: Conocer las características y funciones básicas de Aspel‐SAE: Inicio de operaciones, configuración, alta de registros, manipulación de los mismos, procesos y consulta de reportes para la toma acertada de decisiones.